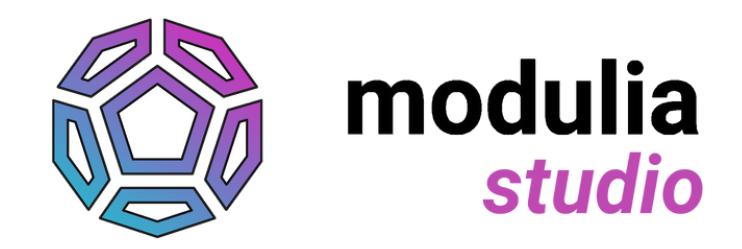

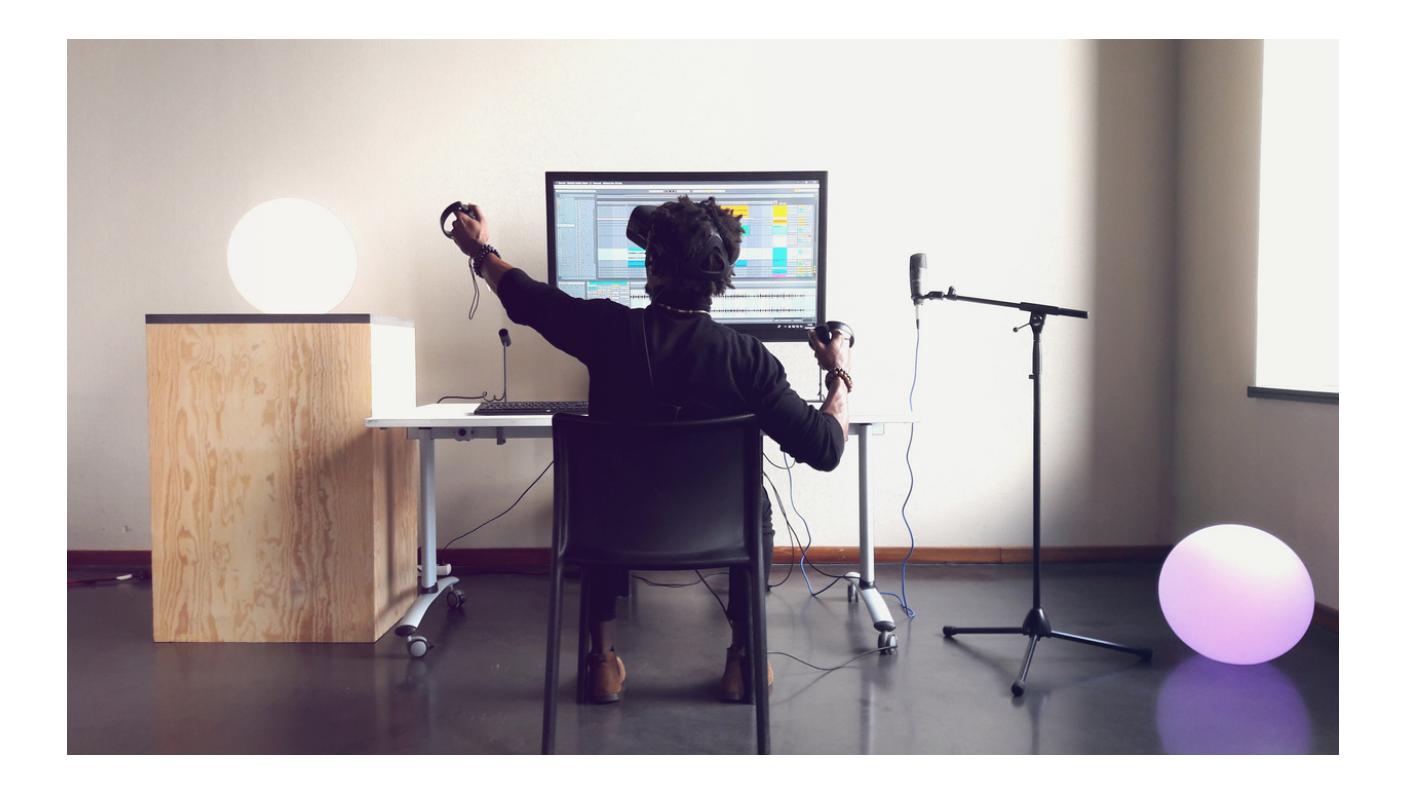

## Modulia Studio for Quest - Setup

[support@modulia-studio.com](https://modulia-studio.com/)

## **I. Introduction**

Modulia Studio is a virtual reality app for music creation and performance on the Oculus Quest.

Modulia Studio works as a standalone and as a controller for music production software to let you make the most of VR interactions without sacrificing the endless sound possibilities of existing software.

After discovering the app's possibilities with its standalone mode, unleash its full power by using it in combination with your favorite music production software: Modulia Studio is optimized for Ableton Live™ and also works with any MIDI-compatible Digital Audio Worskstation.

## **II. How to use Modulia Studio as a music production software controller**

Modulia Studio can be used as a controller for any music production software. The app is compatible with any Windows or MacOS software using MIDI and is optimized to control Ableton Live. The control is done through your local network. Thus, your Oculus Quest must be connected to the same WiFi network as your PC or Mac. Modulia Desktop, a desktop app, allows you to link your music software with Modulia Studio.

- Download and install Modulia Desktop[here.](https://www.modulia-studio.com/get-modulia-studio/#desktop)
- Launch Modulia Desktop. Modulia Desktop appears in your task bar, (in the bottom right corner of your screen for Windows, in the top right corner for Mac)
- Right-click on the Modulia Desktop icon to access the different options.

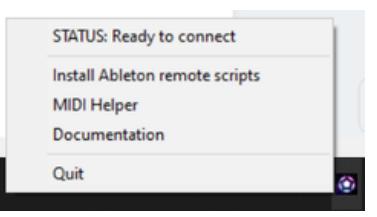

- *[Ableton Live]* Click on 'Install Ableton remote scripts', then select Ableton Live on your PC. (If you don't own Ableton Live, you can try it for free here).
- [Ableton Live] Launch (or relaunch) Ableton Live. Go to 'Options', 'Preferences...' and 'Link/MIDI'. Choose 'Modulia Studio' as your control surface. In MIDI ports, you should see 'In: Modulia Studio', turn 'Track' et 'Remote' to 'On' for both channels.

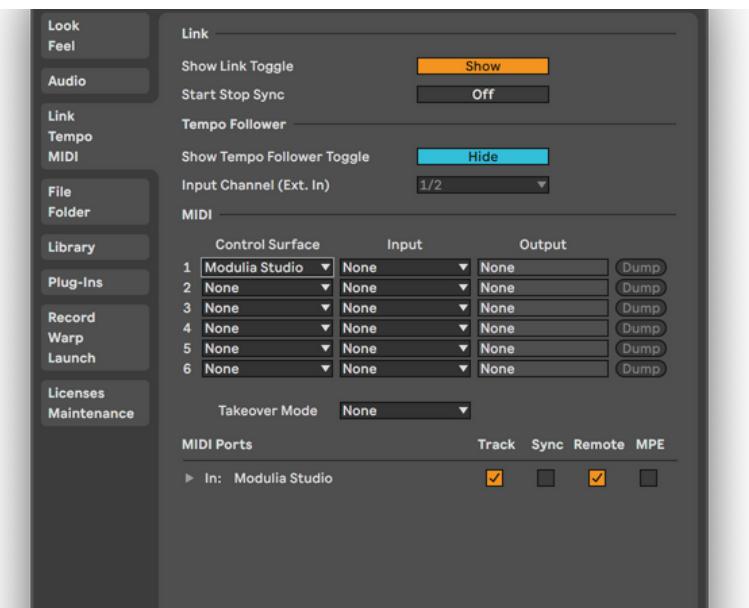

Make sure that your Quest and your PC are connected to the same network and launch Modulia Studio on your Quest. You can then create a new Ableton Live session or a new MIDI session and it will connect automatically.

**Warning:** You antivirus and/or your firewall might block the connection between Modulia Studio and Modulia Desktop. Make sure your network is set to 'Private' and deactivate your antivirus or create an exception for Modulia Desktop.

**Enjoy!**